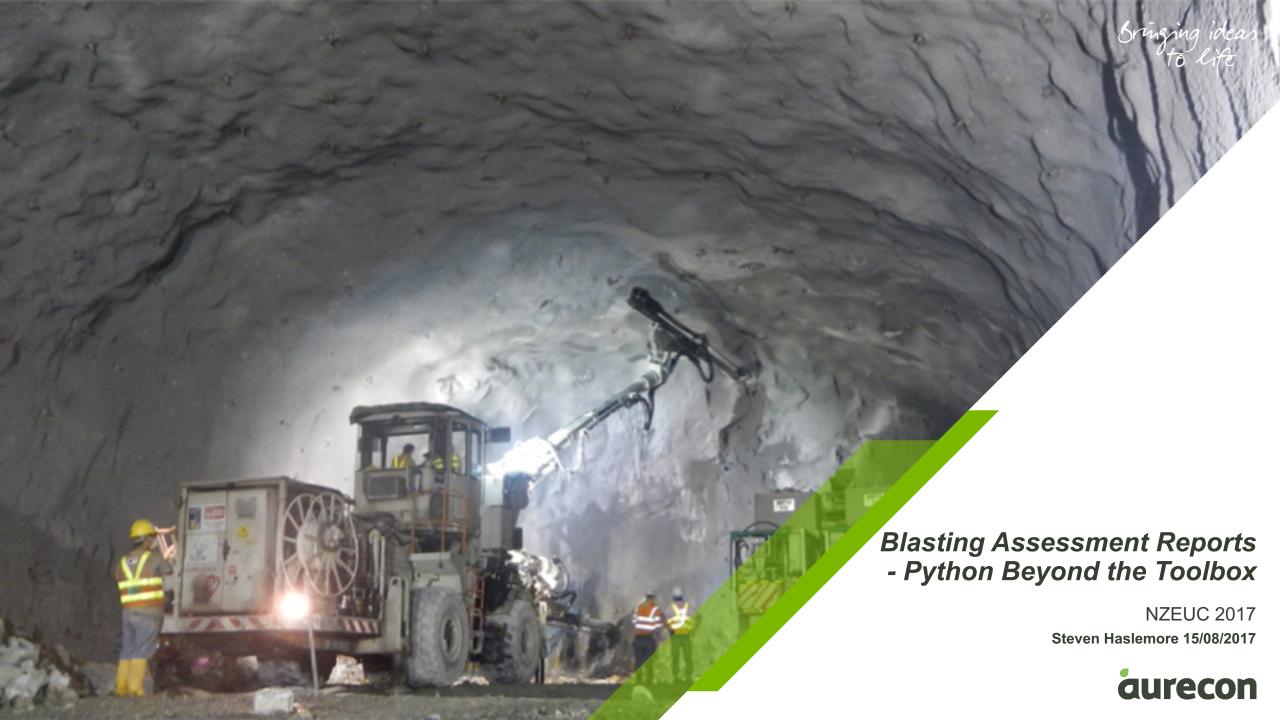

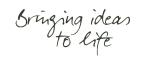

#### Themes to GIS by:

GIS as the consultancy within a consultancy/organisation

Domain vs Technical experts

Sometimes the GIS thing just needs to get out of the way

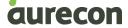

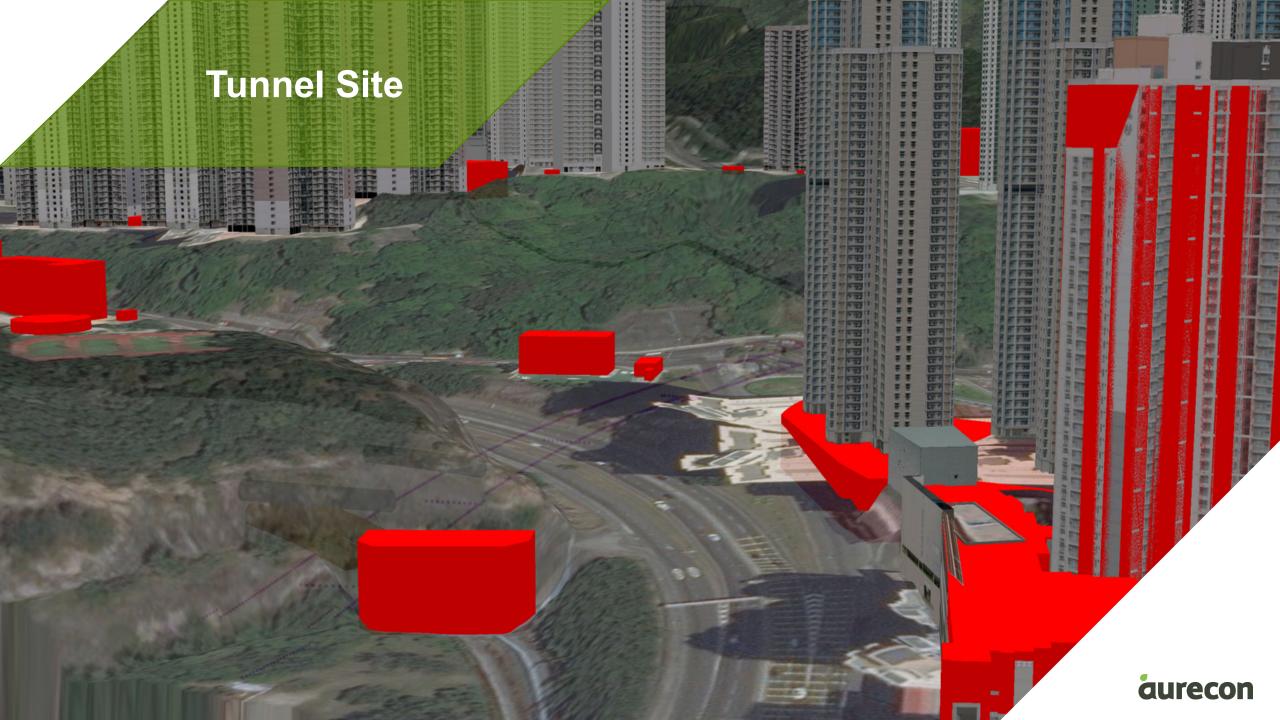

9624

9630

Westboun

Westbound

Westbound

hk-blasting-tool.py x blastingUtils.py x cadWriter.py x reportWriter.py x

842214 107 818222 253

842215.756 818223.385

842217.405 818224.517

842219.054 818225.648

30

25 34 31

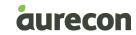

842380.660 818274.10

842379.670 818275.42

842380.660 818274.10

842403.540 818485.08

30.1 15

30.1

76.2

32 Lam Tin Ambulance Depot - Foundation

Ping Wong House

B5 Ping Wong House - Foundation

Lam Tin Ambulance Depot - Foundation

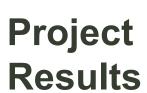

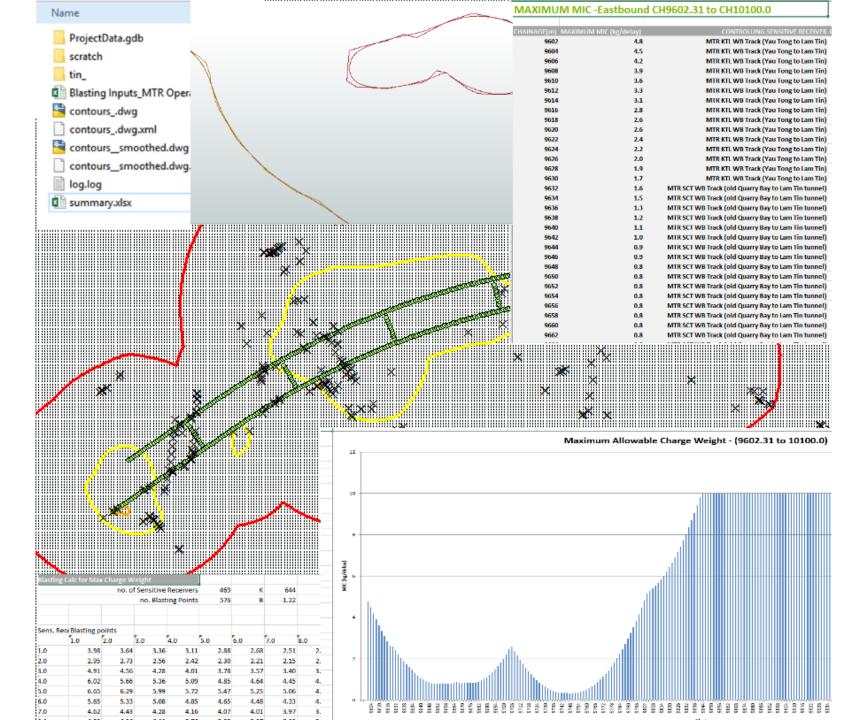

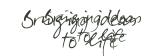

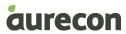

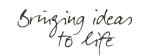

#### What does arcpy give me:

- Read an excel file (with funny headers)
- Calculate max charge weight from each BP to every SR
- Fishnet of points over the blast area to model PPV
- Assign them an elevation from a terrain model
- Calculate PPV from each BP to each Fishnet point
- Generate a model of vibration from points
- Derive contours from that model
- Export CAD lines
- Export complex Excel tables/ summaries/ charts

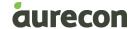

#### Python 30 second overview:

Back-End

#### Most Popular Technologies per Dev Type

Front-End

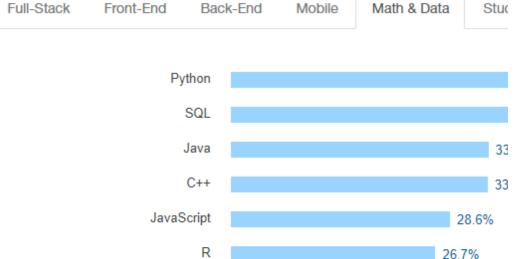

#### PyPI - the Python Package Index

The Python Package Index is a repository of software for the Python programming currently 113814 packages here.

To contact the PyPI admins, please use the Support or Bug reports links.

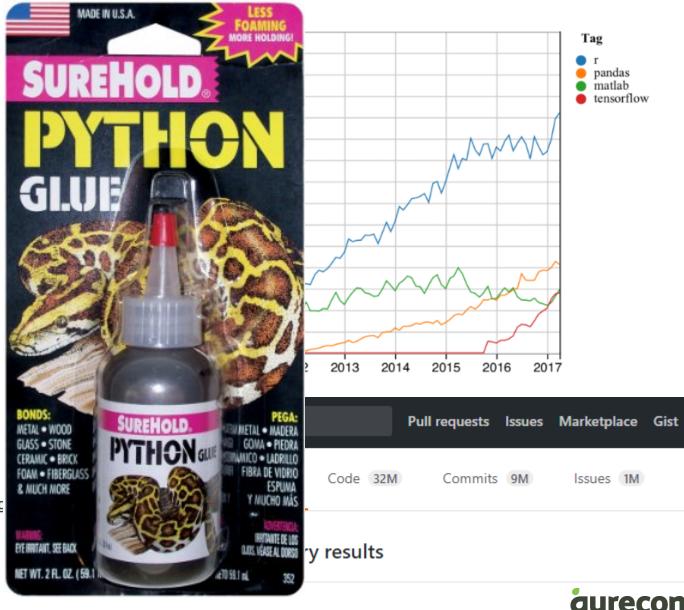

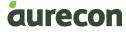

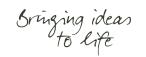

#### Python to glue the gaps:

- Read an excel file
  - − xIrd
- PPV & charge weights for BPs, SRs, & Surface Points 区
  - Classes
    - Sensitive Receiver
    - Blast Point
  - Modules
    - BlastingUtils.py
    - ReportWriter.py
    - cadWriter.py
- Export complex Excel tables/ summaries/ charts
  - xlsxwriter

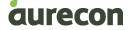

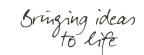

#### **Executing the vision:**

- Modules
  - -BlastingUtils.py
  - -ReportWriter.py
  - -cadWriter.py
- Classes
  - -Sensitive Receiver
  - -Blast Point

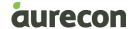

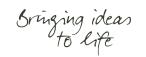

#### Just 'tweak' that for surface blasting

- Repeat each iteration of the application 13 times
- Keep track of changes in surface elevation
- Calculate some extra values for AOP
- Sensitive receivers will appear at different levels
- Excel summary for each level
- Create filled polygons in CAD coloured by charge weights
- And there'll be ~100 times more input data to process 区

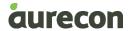

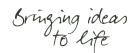

## **Pretty Coloured Boxes...**

Create filled polygons in CAD coloured by charge weights

– ezdxf

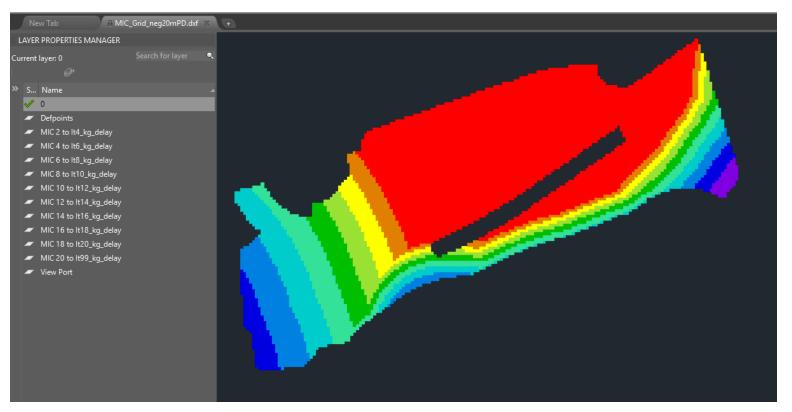

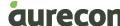

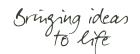

#### **Memory and Performance Issues....**

- And there'll be ~100 times more input data to process
  - "We should forget about small efficiencies, say about 97% of the time: premature optimization is the root of all evil. Yet we should not pass up our opportunities in that critical 3%" Donald Knuth, Computer Programming as an Art 1974
- Memory usage was running high
  - When defining your python class use
    \_slots\_\_ to name your variables
- Things were too slow!

```
class point(object):
    """Point object of xyz"""
    __slots__ = ('x', 'y', 'z')
    def __init__(self, x, y, z):
        self.x = float(x)
        self.y = float(y)
        self.z = float(z)
        self.z = float(z)
```

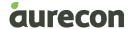

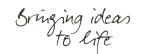

#### There has to be a better way

- Reduce. Reuse. Divide.
- The types of calculations that were needed fall into a category known as embarrassingly parallel
  - 1. Read input data (from a file, database, tcp connection, etc.).
  - **2. Run** calculations on the input data, where each calculation is *independent of any other calculation*.
  - 3. Write results of calculations (to a file, database, tcp connection, etc.)
- Things were too slow! 🗷
  - Python Multiprocessing
    - Divide the contour points into three sets
    - Supply these, along with all the blast points
    - Join them back up

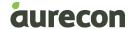

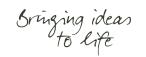

## Putting it all together

- Pre the scripted processes
  - Over one days worth of drafters time
- Script pre parallel processing
  - Around 7 hours

- Script post parallel processing
  - Around 2 hours

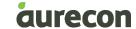

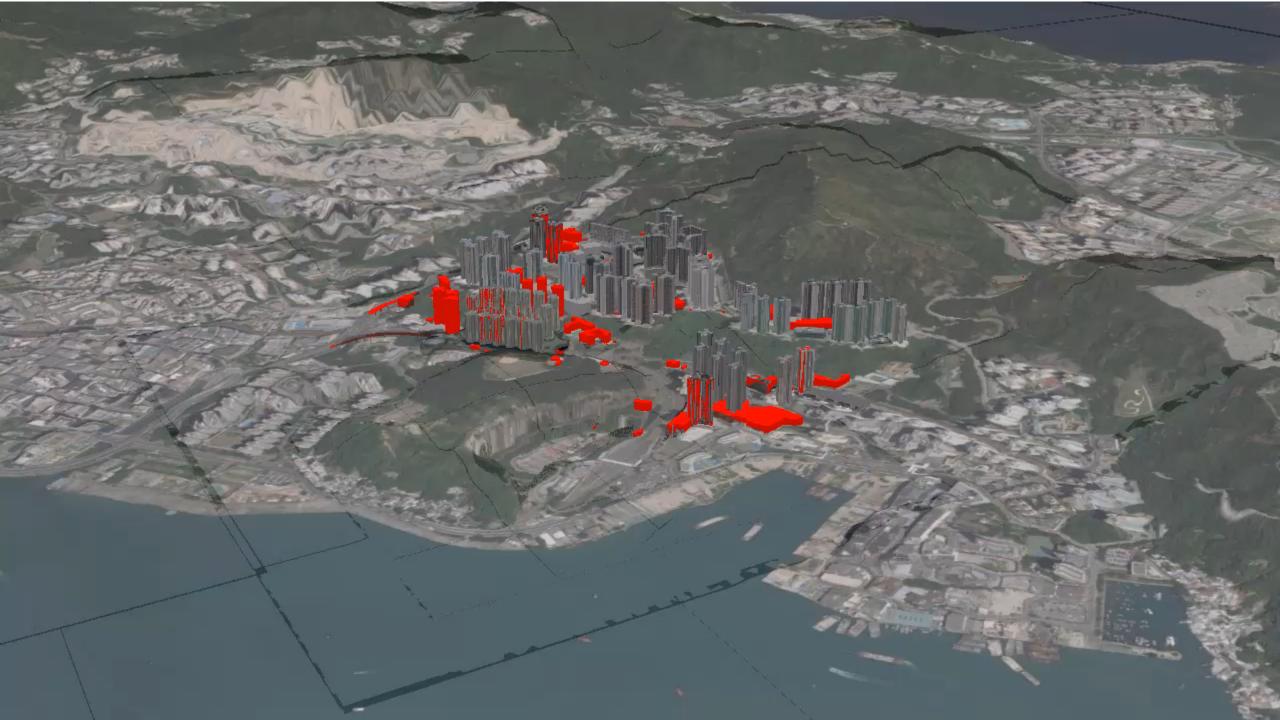

# Bringing ideas to life

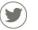

Follow us on www.twitter.com/Aurecon

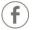

Join us on www.facebook.com/Aurecon

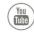

Watch us on www.youtube.com/user/AureconGroup

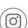

Follow us on

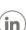

www.instagram.com/Aurecon Follow us on

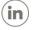

www.linkedin.com/company/Aurecon

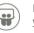

Follow us on www.slideshare.net/Aurecon